Hi,

From some days, I try to configure a new server, with openvz. Not so hard, google is very helpfull.

But to finish, and optimize Container and main Server, it is a little hard, and I find some "strange" things.

OpenVz is know as consuming only few ressources. And for me, it is not the case.

Generally : surfing on website is ok. The rest is often, very slow, for exemple using DirecAdmin panel.

An exemple of message in Directadmin : Your connection has timed out Détails Either your request was invalid or the program hasn't completed your request. Please notify the server admin Or just a command like yum install <something> is very very long.

Server is 4x 2x 2.66+ GHz with RAM 12Go. Linux ks312650.kimsufi.com 2.6.18-194.8.1.el5.028stab070.2 #1 SMP Tue Jul 6 14:55:39 MSD 2010 x86\_64 x86\_64 x86\_64 GNU/Linux

Only one website is running on one container. Ok, there is a lot of connection, but this website took 25% of ressources of the previous server (2\*2\*2.33Ghz + RAM 4Go - not with openvz), so not so big.

Top of server : top - 11:48:44 up 3 days, 20 min, 2 users, load average: 15.75, 17.55, 22.91 Tasks: 810 total, 1 running, 802 sleeping, 0 stopped, 7 zombie Cpu(s): 0.8%us, 0.3%sy, 0.0%ni, 83.2%id, 15.6%wa, 0.0%hi, 0.1%si, 0.0%st Mem: 12264092k total, 11915708k used, 348384k free, 386932k buffers Swap: 12289704k total, 16k used, 12289688k free, 10270064k cached

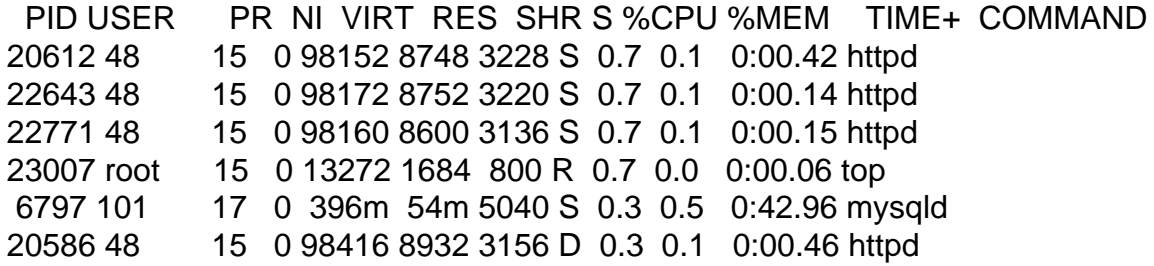

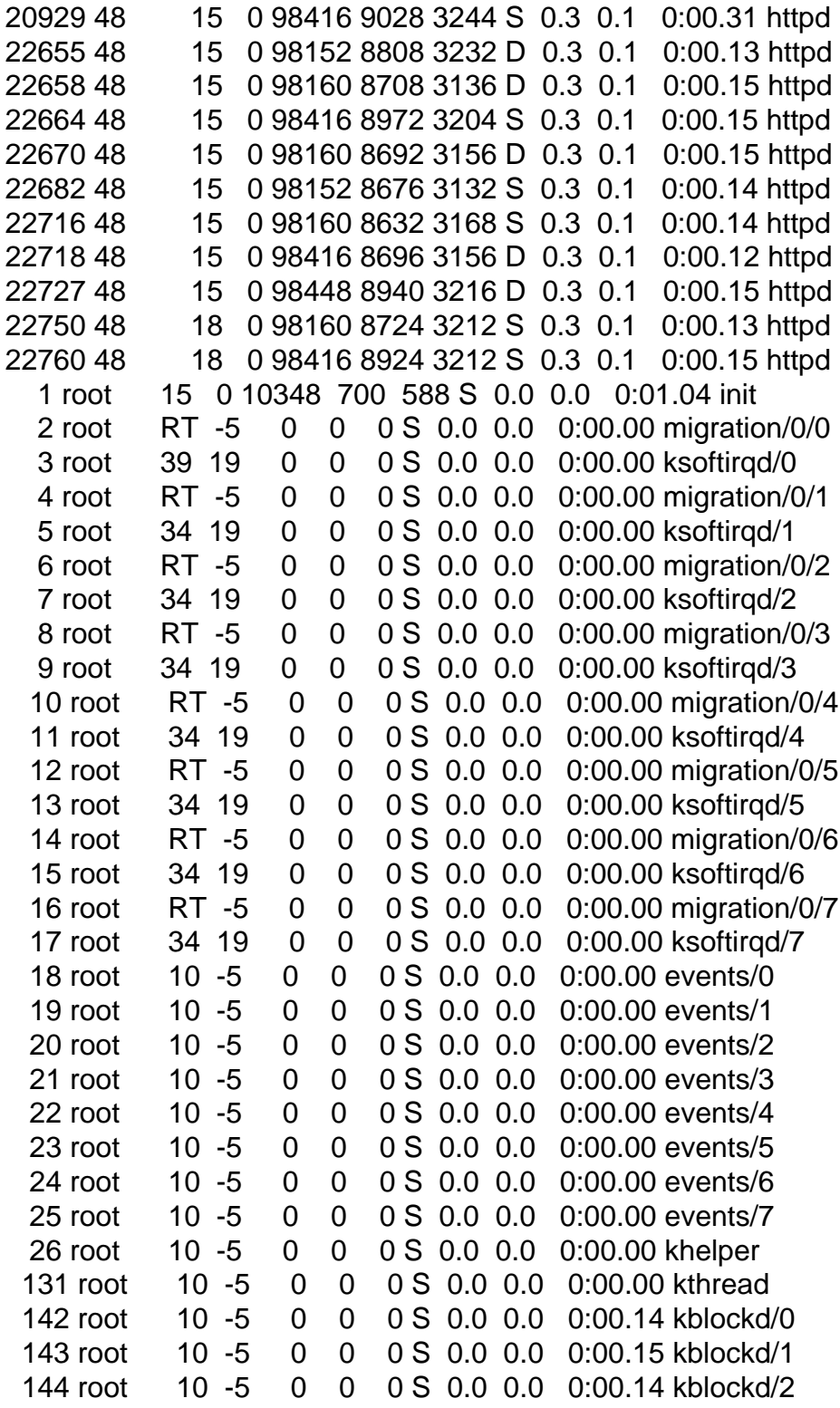

What is strange for me :

=> high load average and only few cpu %

I prepare 3 containers.

1 is working

1 is connected but without domains or trafis

1 is not active (IP is used on another server) but start.

Top of 1 Container working : top - 11:52:26 up 1 day, 20:17, 0 users, load average: 3.52, 7.69, 13.52 Tasks: 116 total, 2 running, 106 sleeping, 0 stopped, 8 zombie Cpu(s): 1.6%us, 0.5%sy, 0.0%ni, 94.3%id, 3.6%wa, 0.0%hi, 0.0%si, 0.0%st Mem: 7358452k total, 590040k used, 6768412k free, 0k buffers Swap: 0k total, 0k used, 0k free, 0k cached PID USER PR NI VIRT RES SHR S %CPU %MEM TIME+ COMMAND 7821 mysql 17 0 396m 54m 5040 S 1.0 0.8 0:44.81 mysqld 25779 apache 15 0 98408 8792 3168 S 1.0 0.1 0:00.18 httpd 25929 apache 15 0 98152 8576 3120 S 1.0 0.1 0:00.06 httpd 24342 apache 15 0 98432 8912 3180 S 0.7 0.1 0:00.37 httpd 24355 apache 16 0 98192 8716 3172 S 0.7 0.1 0:00.30 httpd 24401 apache 16 0 98408 8828 3184 S 0.7 0.1 0:00.36 httpd 24410 apache 15 0 98416 8748 3188 S 0.7 0.1 0:00.39 httpd 25928 apache 15 0 98416 8748 3136 S 0.7 0.1 0:00.04 httpd 17766 root 15 0 12740 1344 916 R 0.3 0.0 0:01.06 top 24253 apache 15 0 98416 8784 3184 S 0.3 0.1 0:00.33 httpd 24256 apache 15 0 98160 8724 3196 S 0.3 0.1 0:00.39 httpd 24257 apache 15 0 98408 8760 3160 S 0.3 0.1 0:00.34 httpd 24259 apache 15 0 98408 8740 3164 S 0.3 0.1 0:00.40 httpd 24313 apache 15 0 98408 8908 3220 S 0.3 0.1 0:00.36 httpd 24321 apache 15 0 98160 8832 3244 S 0.3 0.1 0:00.39 httpd 24331 apache 15 0 98424 8808 3168 S 0.3 0.1 0:00.33 httpd 24340 apache 15 0 98160 9028 3556 S 0.3 0.1 0:00.35 httpd 24358 apache 15 0 98160 8736 3180 S 0.3 0.1 0:00.36 httpd 24359 apache 15 0 98408 8728 3160 S 0.3 0.1 0:00.36 httpd 24383 apache 15 0 98416 8868 3184 S 0.3 0.1 0:00.36 httpd 25738 apache 15 0 98152 8684 3164 S 0.3 0.1 0:00.23 httpd 25776 apache 15 0 98152 8732 3160 S 0.3 0.1 0:00.13 httpd 25777 apache 15 0 98152 8724 3152 S 0.3 0.1 0:00.14 httpd 25782 apache 15 0 98416 8684 3164 S 0.3 0.1 0:00.14 httpd 25785 apache 15 0 98152 8692 3228 S 0.3 0.1 0:00.16 httpd 25786 apache 18 0 98160 8728 3176 S 0.3 0.1 0:00.13 httpd 25816 apache 15 0 98416 8720 3168 S 0.3 0.1 0:00.14 httpd 25843 apache 15 0 98408 8664 3140 S 0.3 0.1 0:00.07 httpd 25861 apache 15 0 98160 8648 3128 S 0.3 0.1 0:00.06 httpd 25862 apache 15 0 98152 8712 3160 S 0.3 0.1 0:00.10 httpd 25863 apache 15 0 98152 8628 3160 S 0.3 0.1 0:00.08 httpd 25864 apache 15 0 98152 8656 3204 S 0.3 0.1 0:00.07 httpd 25865 apache 15 0 98160 8600 3136 R 0.3 0.1 0:00.05 httpd 25868 apache 15 0 98160 8692 3224 S 0.3 0.1 0:00.05 httpd 25924 apache 16 0 98416 8780 3160 S 0.3 0.1 0:00.08 httpd 25925 apache 15 0 98424 8640 3132 S 0.3 0.1 0:00.04 httpd 25942 apache 15 0 98112 8496 3068 S 0.3 0.1 0:00.02 httpd 1 root 18 0 10348 744 624 S 0.0 0.0 0:00.05 init

 1500 dovecot 15 0 0 0 0 Z 0.0 0.0 0:00.00 pop3-login <defunct> 6097 dovecot 18 0 0 0 0 Z 0.0 0.0 0:00.00 pop3-login <defunct> 7186 root 18 0 75024 25m 1392 S 0.0 0.4 0:04.69 lfd 7443 dovecot 15 0 0 0 0 Z 0.0 0.0 0:00.00 pop3-login <defunct> 7797 root 18 0 11928 1400 1160 S 0.0 0.0 0:00.00 mysqld\_safe 9627 dovecot 18 0 38188 2332 1832 S 0.0 0.0 0:00.00 pop3-login 11838 dovecot 15 0 0 0 0 Z 0.0 0.0 0:00.00 pop3-login <defunct> 12091 dovecot 18 0 38188 2332 1832 S 0.0 0.0 0:00.00 pop3-login 14328 named 23 0 220m 4740 2056 S 0.0 0.1 0:19.09 named 16026 root 15 0 11204 344 216 S 0.0 0.0 0:00.03 vzctl 16027 root 16 0 12064 1612 1264 S 0.0 0.0 0:00.01 bash 18189 mail 15 0 61992 1292 688 S 0.0 0.0 0:00.00 exim Some strange dovecot - pop3-login running Often load average, 10-20, but always very few cpu% Often, impossible to connect via FTP connect to read emails Navigation in DirectAdmin very slow. Almost impossible to decompress Backups. But navigation http without problem, very quick. Top of 1 Container connected, but without domains, trafic : top - 14:02:49 up 1 day, 17:00, 0 users, load average: 0.65, 0.43, 0.55 Tasks: 65 total, 1 running, 64 sleeping, 0 stopped, 0 zombie Cpu(s): 0.0%us, 0.0%sy, 0.0%ni,100.0%id, 0.0%wa, 0.0%hi, 0.0%si, 0.0%st Mem: 7358452k total, 336764k used, 7021688k free, 0k buffers Swap: 0k total, 0k used, 0k free, 0k cached PID USER PR NI VIRT RES SHR S %CPU %MEM TIME+ COMMAND 1 root 15 0 10348 736 620 S 0.0 0.0 0:00.05 init 3233 ftp 15 0 8800 1188 744 S 0.0 0.0 0:00.02 proftpd 3400 root 17 -4 12604 668 352 S 0.0 0.0 0:00.00 udevd 7798 root 18 0 21644 908 692 S 0.0 0.0 0:00.00 xinetd 8078 apache 18 0 96684 10m 2928 S 0.0 0.1 0:00.02 httpd 9991 root 18 0 11928 1400 1160 S 0.0 0.0 0:00.00 mysqld\_safe 10015 mysql 18 0 127m 21m 6176 S 0.0 0.3 0:00.11 mysqld 10028 named 22 0 220m 4572 2048 S 0.0 0.1 0:00.04 named 12046 root 18 0 75024 25m 1376 S 0.0 0.4 0:10.14 lfd 13600 nobody 25 0 48708 1492 916 S 0.0 0.0 0:00.07 directadmin 13602 nobody 24 0 48708 748 172 S 0.0 0.0 0:00.00 directadmin 13603 nobody 24 0 48708 748 172 S 0.0 0.0 0:00.00 directadmin 13604 nobody 24 0 48708 748 172 S 0.0 0.0 0:00.00 directadmin 13605 nobody 24 0 48708 748 172 S 0.0 0.0 0:00.00 directadmin 13606 nobody 25 0 48708 748 172 S 0.0 0.0 0:00.00 directadmin 14065 mail 15 0 54600 1212 628 S 0.0 0.0 0:00.00 exim 17581 root 18 0 10336 728 504 S 0.0 0.0 0:00.00 dovecot 17584 root 15 0 15196 1340 788 S 0.0 0.0 0:00.00 dovecot-auth 17615 dovecot 19 0 38196 2344 1848 S 0.0 0.0 0:00.00 pop3-login 17616 dovecot 20 0 38196 2348 1848 S 0.0 0.0 0:00.00 pop3-login 17617 dovecot 17 0 38196 2344 1848 S 0.0 0.0 0:00.00 pop3-login

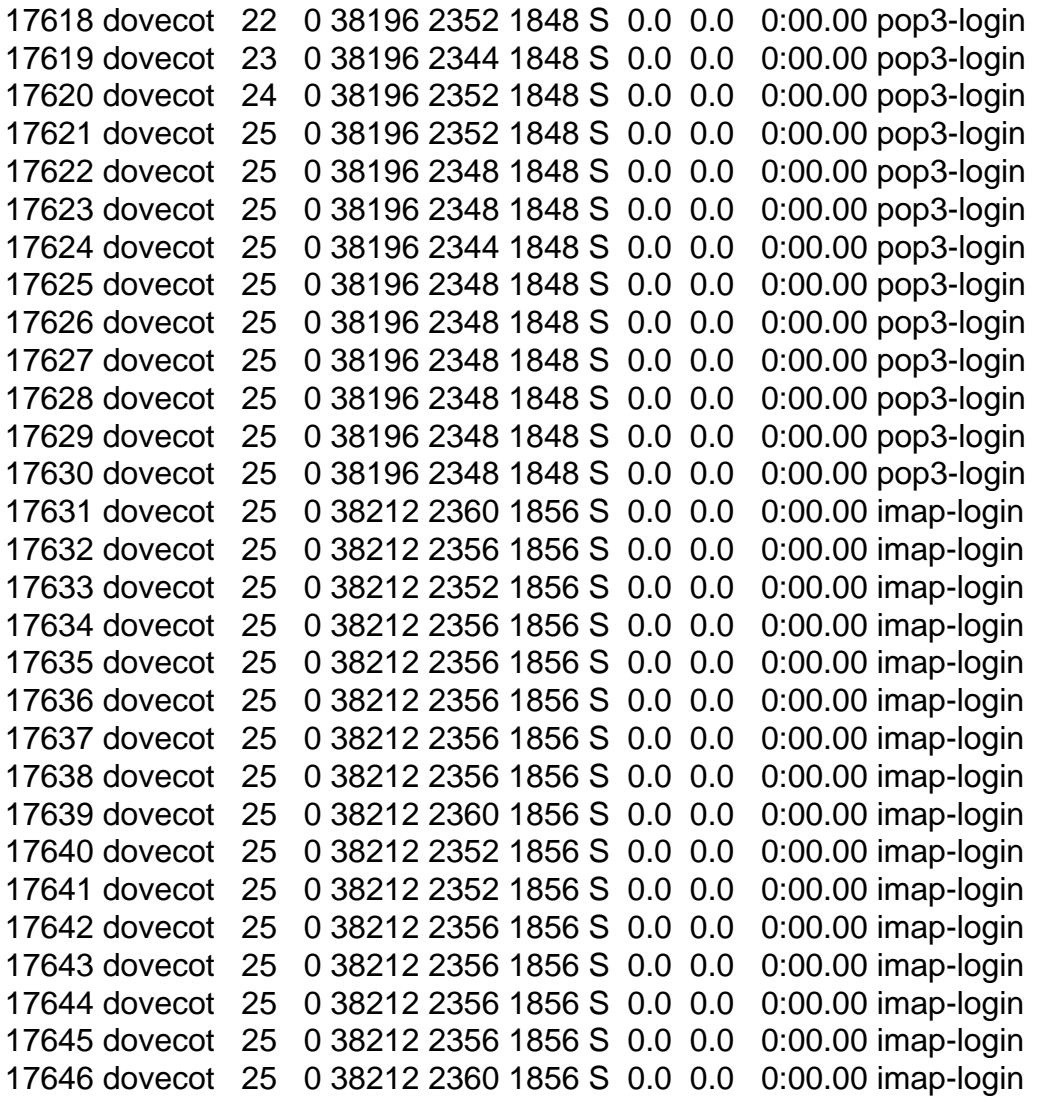

A lot of dovecot - pop3-imap / imap-login

Idem, very difficult to use directadmin panel. That's very slow.

Top of 1 Container started, but not working (ip not connected) : top - 12:20:12 up 4 min, 0 users, load average: 1.41, 0.92, 0.39 Tasks: 77 total, 1 running, 76 sleeping, 0 stopped, 0 zombie Cpu(s): 0.0%us, 0.0%sy, 0.0%ni,100.0%id, 0.0%wa, 0.0%hi, 0.0%si, 0.0%st Mem: 7358452k total, 309316k used, 7049136k free, 0k buffers Swap: 0k total, 0k used, 0k free, 0k cached

 PID USER PR NI VIRT RES SHR S %CPU %MEM TIME+ COMMAND 7670 root 15 0 12732 1240 916 R 0.3 0.0 0:00.11 top 1 root 18 0 10348 740 624 S 0.0 0.0 0:00.18 init 7297 root 17 -4 12604 664 352 S 0.0 0.0 0:00.00 udevd 7601 root 16 0 5908 604 488 D 0.0 0.0 0:00.00 syslogd 7644 root 15 0 11204 340 216 S 0.0 0.0 0:00.00 vzctl 7645 root 16 0 12064 1608 1264 S 0.0 0.0 0:00.00 bash 7701 root 18 0 10336 720 508 S 0.0 0.0 0:00.00 dovecot

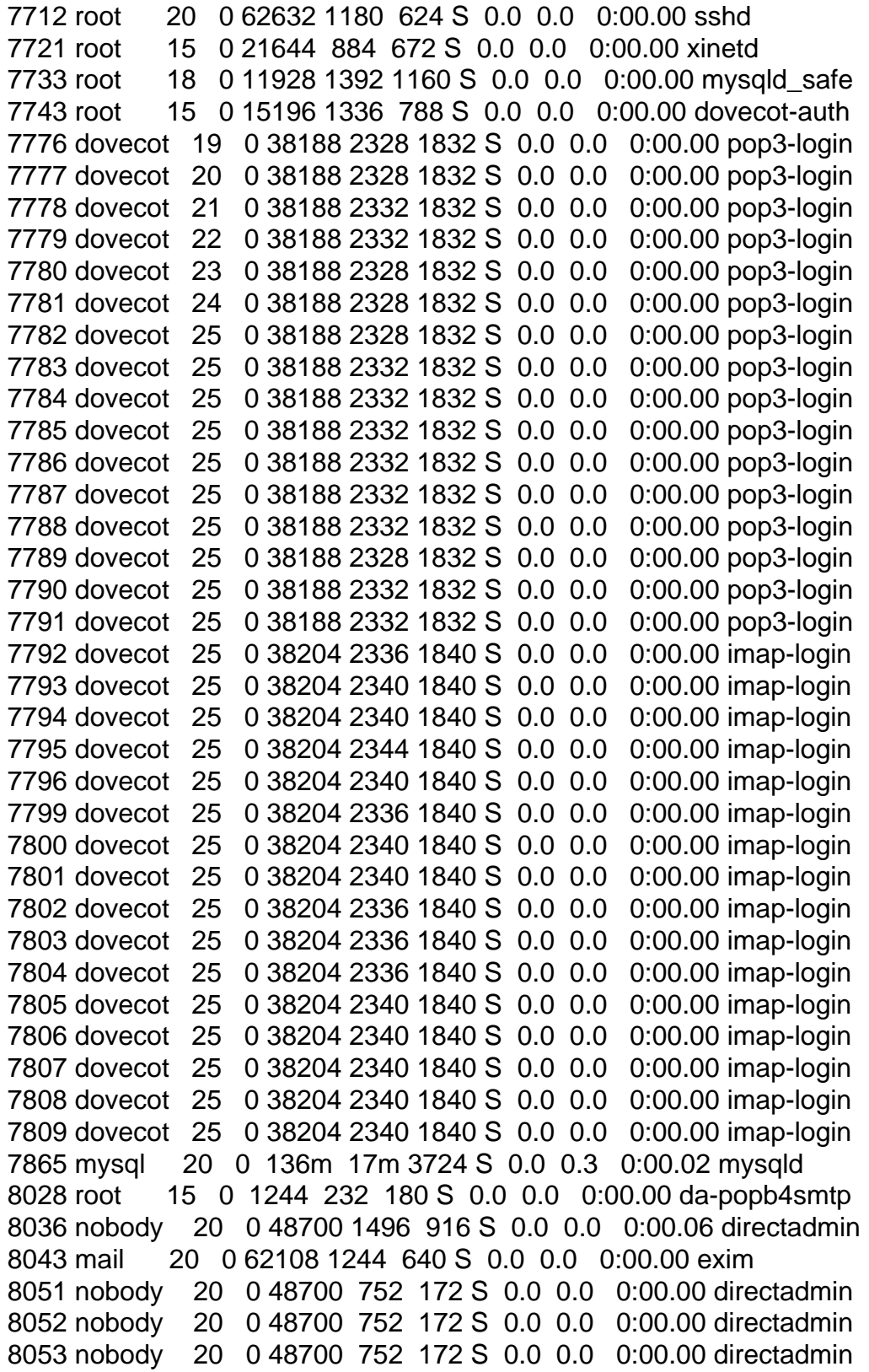

So, problably something is misconfigured, but I don't know what.

Exemple of a conf for a container (those one working).

I use wzsplit to have idea of values.

# Copyright (C) 2000-2009, Parallels, Inc. All rights reserved.

#

- # This program is free software; you can redistribute it and/or modify
- # it under the terms of the GNU General Public License as published by
- # the Free Software Foundation; either version 2 of the License, or
- # (at your option) any later version.

#

- # This program is distributed in the hope that it will be useful,
- # but WITHOUT ANY WARRANTY; without even the implied warranty of
- # MERCHANTABILITY or FITNESS FOR A PARTICULAR PURPOSE. See the
- # GNU General Public License for more details.

#

- # You should have received a copy of the GNU General Public License
- # along with this program; if not, write to the Free Software
- # Foundation, Inc., 59 Temple Place, Suite 330, Boston, MA 02111-1307 USA #

ONBOOT="yes"

# UBC parameters (in form of barrier:limit) KMEMSIZE="418614340:460475774" LOCKEDPAGES="20440:20440" PRIVVMPAGES="1839613:2023574" SHMPAGES="183961:183961" NUMPROC="10220:10220" PHYSPAGES="0:9223372036854775807" VMGUARPAGES="816539:9223372036854775807" OOMGUARPAGES="816539:9223372036854775807" NUMTCPSOCK="10220:10220" NUMFLOCK="1000:1100" NUMPTY="512:512" NUMSIGINFO="1024:1024" TCPSNDBUF="97676993:139538113" TCPRCVBUF="97676993:139538113" OTHERSOCKBUF="48838496:90699616" DGRAMRCVBUF="48838496:48838496" NUMOTHERSOCK="10220:10220" DCACHESIZE="91444194:94187520" NUMFILE="163520:163520" AVNUMPROC="5110:5110" NUMIPTENT="2000:2000"

# Disk quota parameters (in form of softlimit:hardlimit) DISKSPACE="94371840:104857600" DISKINODES="5898240:6553600" QUOTATIME="0"

# CPU fair sheduler parameter CPUUNITS="159571"

VE\_ROOT="/vz/root/\$VEID" VE\_PRIVATE="/vz/private/\$VEID" OSTEMPLATE="centos-5-x86\_64" ORIGIN\_SAMPLE="max-limits6" QUOTAUGIDLIMIT="50"

I add a mail from LFD Time: Tue Aug 17 11:48:27 2010 +0200 1 Min Load Avg: 13.22 5 Min Load Avg: 11.82 15 Min Load Avg: 16.23 Running/Total Processes: 3/168

ps.txt

Output from ps: USER PID %CPU %MEM VSZ RSS TTY STAT START TIME COMMAND root 1 0.0 0.0 10348 744 ? Ss Aug15 0:00 init [3] root 21612 0.0 0.0 12604 672 ? S<s Aug15 0:00 /sbin/udevd -d root 21918 0.0 0.0 5908 612 ? Ds Aug15 0:01 syslogd -m 0 root 21938 0.0 0.0 63524 1220 ? Ss Aug15 0:00 /usr/sbin/sshd root 21947 0.0 0.0 21644 900 ? Ss Aug15 0:00 xinetd -stayalive -pidfile /var/run/xinetd.pid root 25969 0.0 0.0 1244 320 ? Ss Aug15 0:00 /usr/local/directadmin/da-popb4smtp nobody 25977 0.0 0.0 48700 1532 ? Ss Aug15 0:00 /usr/local/directadmin/directadmin d nobody 19610 0.0 0.0 48700 752 ? S 11:39 0:00 /usr/local/directadmin/directadmin d nobody 19611 0.0 0.0 48700 752 ? S 11:39 0:00 \\_ /usr/local/directadmin/directadmin d nobody 19620 0.0 0.0 48700 752 ? S 11:39 0:00 \\_ /usr/local/directadmin/directadmin d nobody 20429 0.0 0.0 48700 752 ? S 11:43 0:00 \\_ /usr/local/directadmin/directadmin d nobody 20430 0.0 0.0 48700 752 ? S 11:43 0:00 \ /usr/local/directadmin/directadmin d ftp 26020 0.0 0.0 8800 980 ? Ss Aug15 0:00 proftpd: (accepting connections) root 26028 0.0 0.0 20872 1184 ? Ss Aug15 0:00 crond root 21983 0.0 0.0 45996 1556 ? S 11:46 0:00 \\_ crond root 21984 0.0 0.0 45992 908 ? S 11:46 0:00 | \\_ crond root 23600 0.0 0.0 45996 1556 ? S 11:47 0:00 \ crond root 23601 0.0 0.0 45992 908 ? S 11:47 0:00 | \\_ crond

root 23895 0.0 0.0 45996 1556 ? S 11:48 0:00 \ crond root 23896 0.0 0.0 45992 908 ? S 11:48 0:00 \\_ crond root 26036 0.0 0.0 46736 824 ? Ss Aug15 0:00 /usr/sbin/saslauthd -m /var/run/saslauthd -a pam -n 2 root 26037 0.0 0.0 46736 556 ? S Aug15 0:00 \\_/usr/sbin/saslauthd -m /var/run/saslauthd -a pam -n 2 named 14328 0.0 0.0 225976 4668 ? Ssl Aug15 0:19 named -u named mail 18189 0.0 0.0 61992 1292 ? Ss Aug15 0:00 /usr/sbin/exim -bd -q15m -oP /var/run/exim.pid root 24404 0.0 0.0 10336 796 ? Ss Aug15 0:00 dovecot root 24405 0.0 0.0 15196 1440 ? S Aug15 0:00 \\_ dovecot-auth dovecot 24428 0.0 0.0 38188 2332 ? S Aug15 0:00 \\_ pop3-login dovecot 24434 0.0 0.0 38188 2332 ? S Aug15 0:00 \\_ pop3-login dovecot 24441 0.0 0.0 38204 2340 ? S Aug15 0:00 \\_ imap-login dovecot 24442 0.0 0.0 38204 2336 ? S Aug15 0:00 \\_ imap-login dovecot 24443 0.0 0.0 38204 2336 ? S Aug15 0:00 \\_ imap-login dovecot 24444 0.0 0.0 38204 2336 ? S Aug15 0:00 \\_ imap-login dovecot 24445 0.0 0.0 38204 2336 ? S Aug15 0:00 \\_ imap-login dovecot 24446 0.0 0.0 38204 2340 ? S Aug15 0:00 \\_ imap-login dovecot 24446 0.0 0.0 38204 2340 ? dovecot 24447 0.0 0.0 38204 2340 ? S Aug15 0:00 \\_ imap-login dovecot 24448 0.0 0.0 38204 2340 ? S Aug15 0:00 \\_ imap-login dovecot 24449 0.0 0.0 38204 2336 ? S Aug15 0:00 \\_ imap-login dovecot 24450 0.0 0.0 38204 2340 ? S Aug15 0:00 \\_ imap-login dovecot 24451 0.0 0.0 38204 2340 ? S Aug15 0:00 \\_ imap-login dovecot 24452 0.0 0.0 38204 2340 ? S Aug15 0:00 \\_ imap-login dovecot 24453 0.0 0.0 38204 2340 ? S Aug15 0:00 \\_ imap-login dovecot 25918 0.0 0.0 38204 2344 ? S Aug15 0:00 \\_ imap-login dovecot 26096 0.0 0.0 38204 2340 ? S Aug15 0:00 \\_ imap-login dovecot 26097 0.0 0.0 38204 2336 ? S Aug15 0:00 \ imap-login dovecot 27988 0.0 0.0 38188 2332 ? S Aug15 0:00 \\_ pop3-login dovecot 9627 0.0 0.0 38188 2332 ? S Aug15 0:00 \\_ pop3-login dovecot 12091 0.0 0.0 38188 2332 ? S Aug15 0:00 \\_ pop3-login dovecot 23628 0.0 0.0 38188 2332 ? S Aug16 0:00 \\_ pop3-login dovecot 19551 0.0 0.0 38188 2356 ? S Aug16 0:00 \\_ pop3-login dovecot 18378 0.0 0.0 38188 2336 ? S Aug16 0:00 \\_ pop3-login dovecot 30080 0.0 0.0 38188 2328 ? S Aug16 0:00 \ pop3-login dovecot 27890 0.0 0.0 0 0 0 ?  $Z$  07:40 0:00 \ [pop3-login] <defunct> dovecot 7443 0.0 0.0 0 0 0 ? Z 08:07 0:00 \ [pop3-login] <defunct> dovecot 29806 0.0 0.0 0 0 0 ?  $Z$  08:55 0:00 \ [pop3-login] <defunct> dovecot 11838 0.0 0.0 0 0 0 ? Z 10:26 0:00 \ [pop3-login] <defunct> dovecot 1500 0.0 0.0 0 0 ?  $Z$  11:06 0:00 \ [pop3-login] <defunct> dovecot 6097 0.0 0.0 0 0 0 ? Z 11:16 0:00 \ [pop3-login] <defunct> dovecot 23857 0.0 0.0 38188 2332 ? S 11:47 0:00 \\_ pop3-login root 20410 0.0 0.1 96992 7704 ? Ss 00:11 0:03 /usr/sbin/httpd -k start -DSSL apache 20195 0.1 0.1 98152 8740 ? D 11:43 0:00 \ /usr/sbin/httpd -k start -DSSL apache 20197 0.1 0.1 98408 8896 ? S 11:43 0:00 \\_/usr/sbin/httpd -k start -DSSL apache 20250 0.1 0.1 98416 8832 ? S 11:43 0:00 \ /usr/sbin/httpd -k start -DSSL apache 20260 0.1 0.0 0 0 ?  $Z$  11:43 0:00 \ [httpd] <defunct>

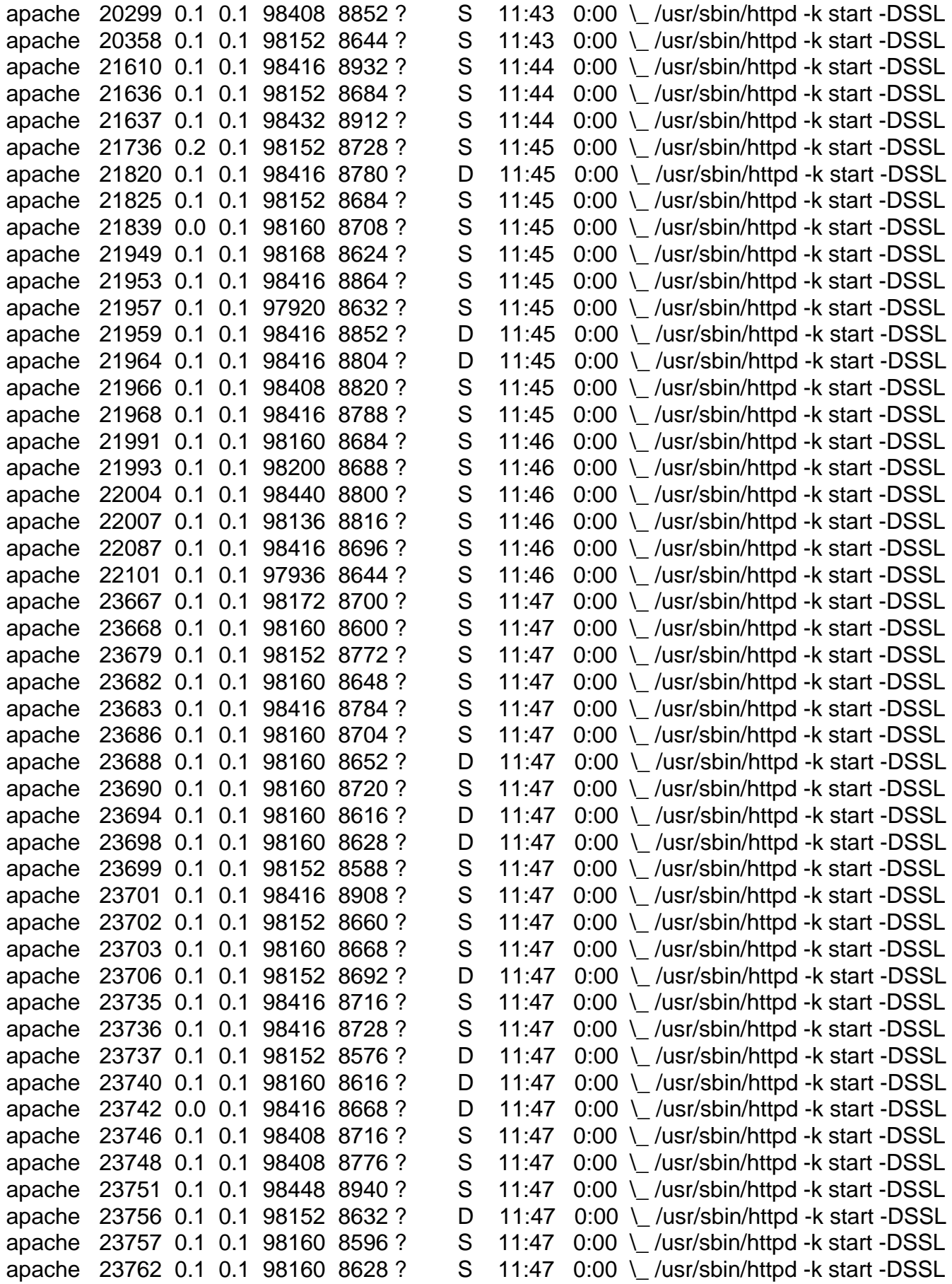

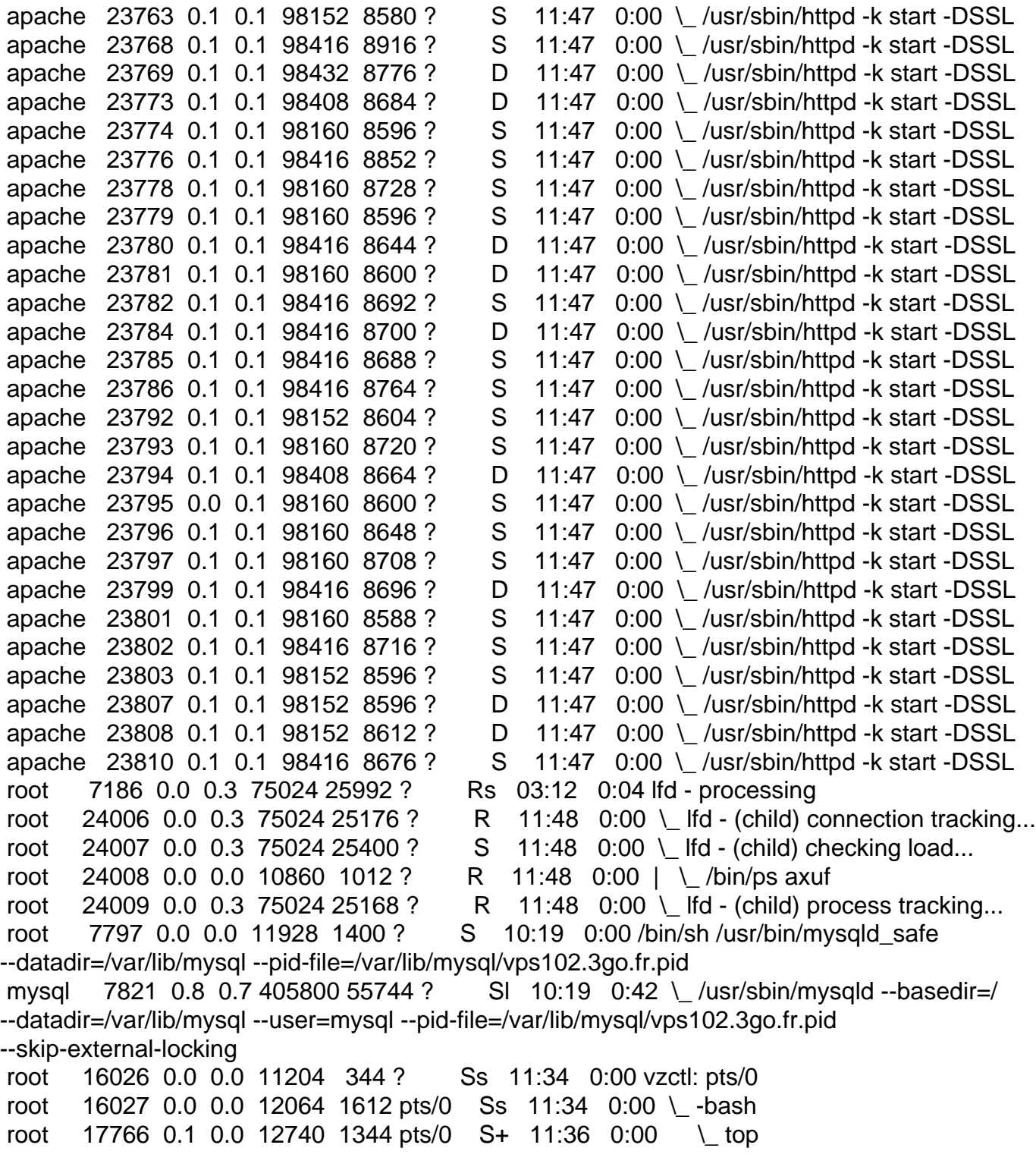

vmstat.txt

Output from vmstat: procs -----------memory---------- ---swap-- -----io---- --system-- -----cpu----- r b swpd free buff cache si so bi bo in cs us sy id wa st

## 2 1 0 6652480 0 0 0 0 0 12 0 7 2 0 92 6 0

Sorry for this long post, but I don't know where I can find indication to have normal performance.

Thanks to have read, and I hope you can help me.

Best regards

Subject: Re: VZ very slow Posted by [curx](https://new-forum.openvz.org/index.php?t=usrinfo&id=199) on Thu, 19 Aug 2010 18:48:21 GMT [View Forum Message](https://new-forum.openvz.org/index.php?t=rview&th=8869&goto=40451#msg_40451) <> [Reply to Message](https://new-forum.openvz.org/index.php?t=post&reply_to=40451)

Hi,

plz show the ubc (=userbeancounters) of ct,

like

\$ cat /proc/user\_beancounters or \$ cat /proc/bc/<CTID>/resources

any fail logged ?

Bye, **Thorsten** 

Subject: Re: VZ very slow Posted by [pppplus](https://new-forum.openvz.org/index.php?t=usrinfo&id=4655) on Thu, 19 Aug 2010 21:34:57 GMT [View Forum Message](https://new-forum.openvz.org/index.php?t=rview&th=8869&goto=40455#msg_40455) <> [Reply to Message](https://new-forum.openvz.org/index.php?t=post&reply_to=40455)

Hi, and thanks for your reply.

I have no more user beancounters. I delete all VPS, and come back to a "normal" web hosting.

Just one thing, I have only few kmemory failcnt at the beginning. After some modifications, it was ok.

Just system was always very slow.

It was exactly the same, with openvz or proxmox, but the 2 systems are almost the same.

Maybe because I use 64bits system, I don't know. I only try with centos 5 64 bits, because I have

only licence for this panel for directadmin.

I will try later, with another server, so if you have some explanations...

Best regards

Page 13 of 13 ---- Generated from [OpenVZ Forum](https://new-forum.openvz.org/index.php)